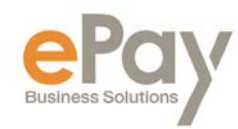

# **FREQUENTLY ASKED QUESTIONS: iSOLVED**

## **An employee forgot their username. What should I do?**

Please contact your company's payroll department.

### **An employee is locked out of Employee Self-Serve. What should I do?**

You can update several users at one time by navigating to client management, self-service management where you can view or export a list of all users with self-service issues. If you want to update all, check the box next to the function and all users will be updated.

### **Employee Self-Service Login Issues**

You can see a multitude of self-service login issues by navigating to client management, selfservice management. There will be a breakdown of various types of self-service issues for active and terminated employees. You can download reports of employees effected and do a mass update to enable or resend links.

# **How can I add a 2nd check for an employee?**

Navigate to payroll processing, payroll entry, additional check entry grid. Select the employee and enter the information for the 2<sup>nd</sup> check. This will produce 2 checks for the employee in the same payroll.

### **My printer jammed while printing checks. What is the best way to handle?**

For security purposes, you must call ePay at 508-832-0800 to receive authorization to reset the printing function.

#### **What should we do when we have an employee that lives in a different state?**

By entering the employees address, the system will automatically search for the correct tax setup to determine if you need to withhold additional taxes for the residence state.

#### **What should we do when we have an employee that works in a different state?**

If an employee works in a different state, you will want to make sure you are registered with that state. Please contact ePay for assistance in registering for a new state. When the registration is complete, assigning a new employee to that work location will automatically calculate the proper tax withholding.

### **An employee lost their paystub, W-2, 1099 or 1095. How can I reprint?**

All employee documents are available on the employee self-serve portal. Have the employee login and they can print their own document.

### **Who is my contact person at ePay?**

Navigate to the client landing page and all ePay contacts are listed. You can send an email by clicking the email hyperlink for the person you want to contact.